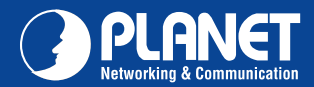

**ICA-HM220W ICA-HM220W**

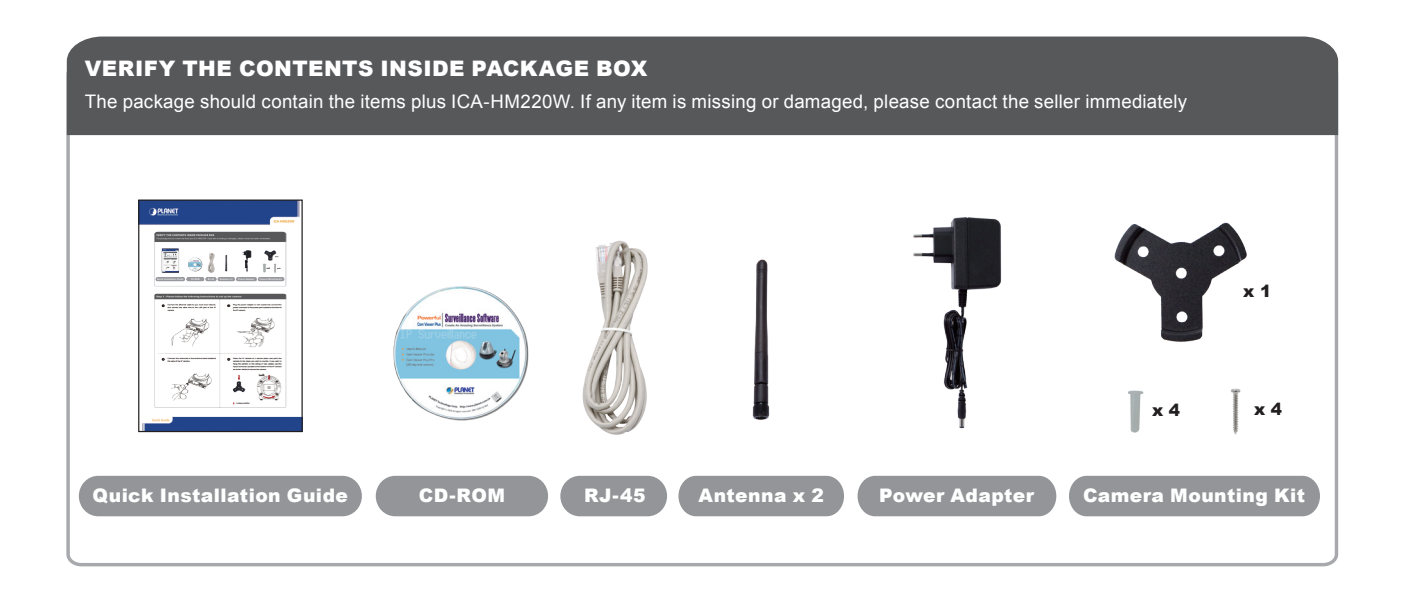

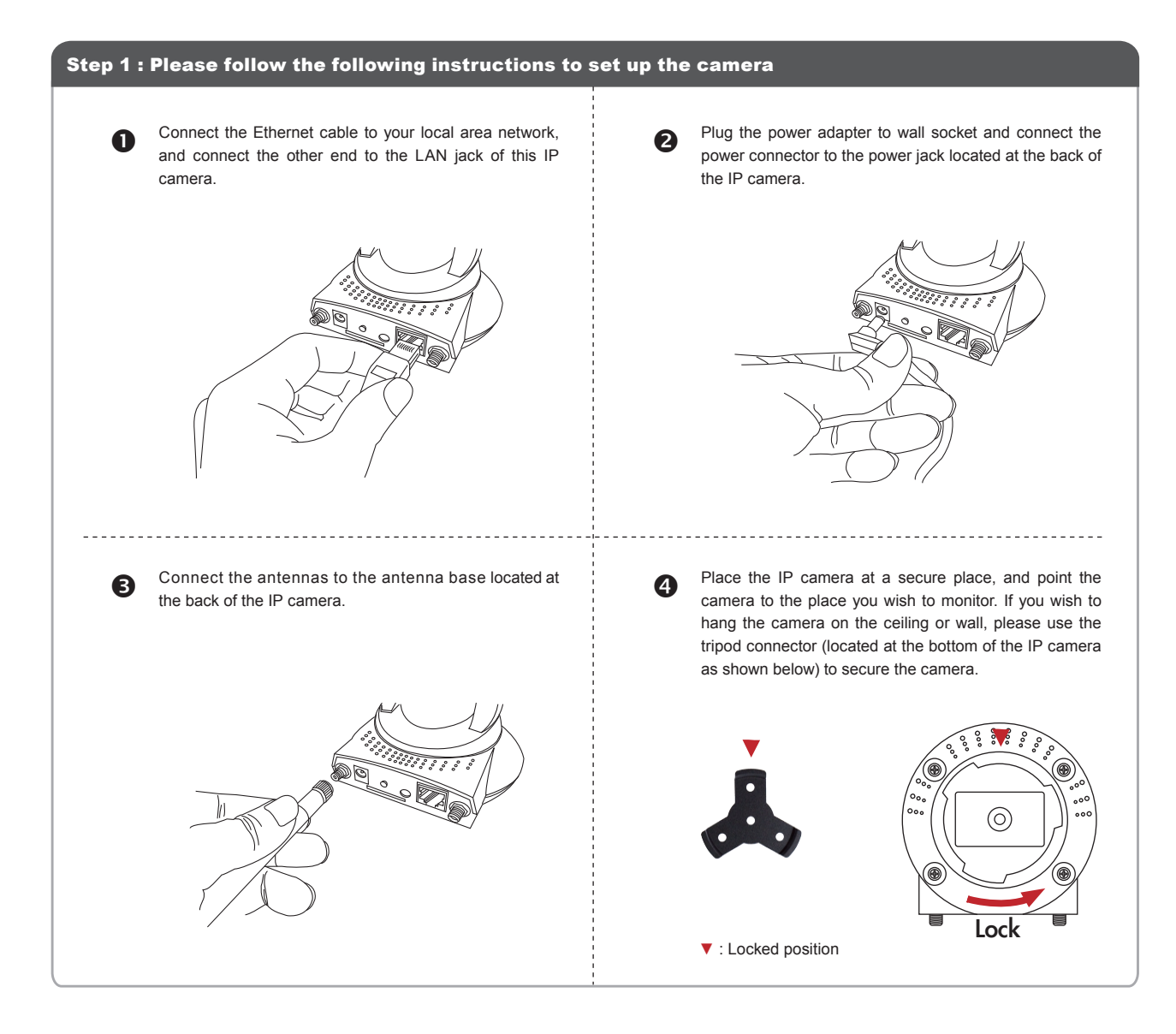

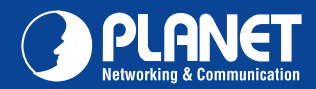

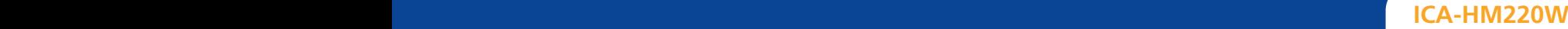

 $\boxed{7}$ 

 $\blacktriangledown$ 

Cancel

# Step 2 : Computer Network Setup

Set your computer's IP address to 192.168.0.x, where x is an integer between 1 to 254 (except 20 where is being used for the camera by default). If you don't know how to do this, please ask your network administrator, or refer to instructions on chapter 2.3.2 of user manual.

## Step 3 : Login Prompt

Use web browser (Internet Explorer 6.0 or above) to connect to **192.168.0.20** (type address in the address bar of web browser). You'll be prompted to input user name password: **admin / admin**.

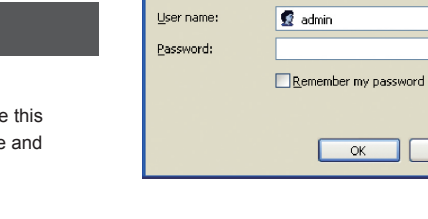

Connect to 192.168.0.20

R

Internet Camera

### Step 4 : Install ActiveX Control

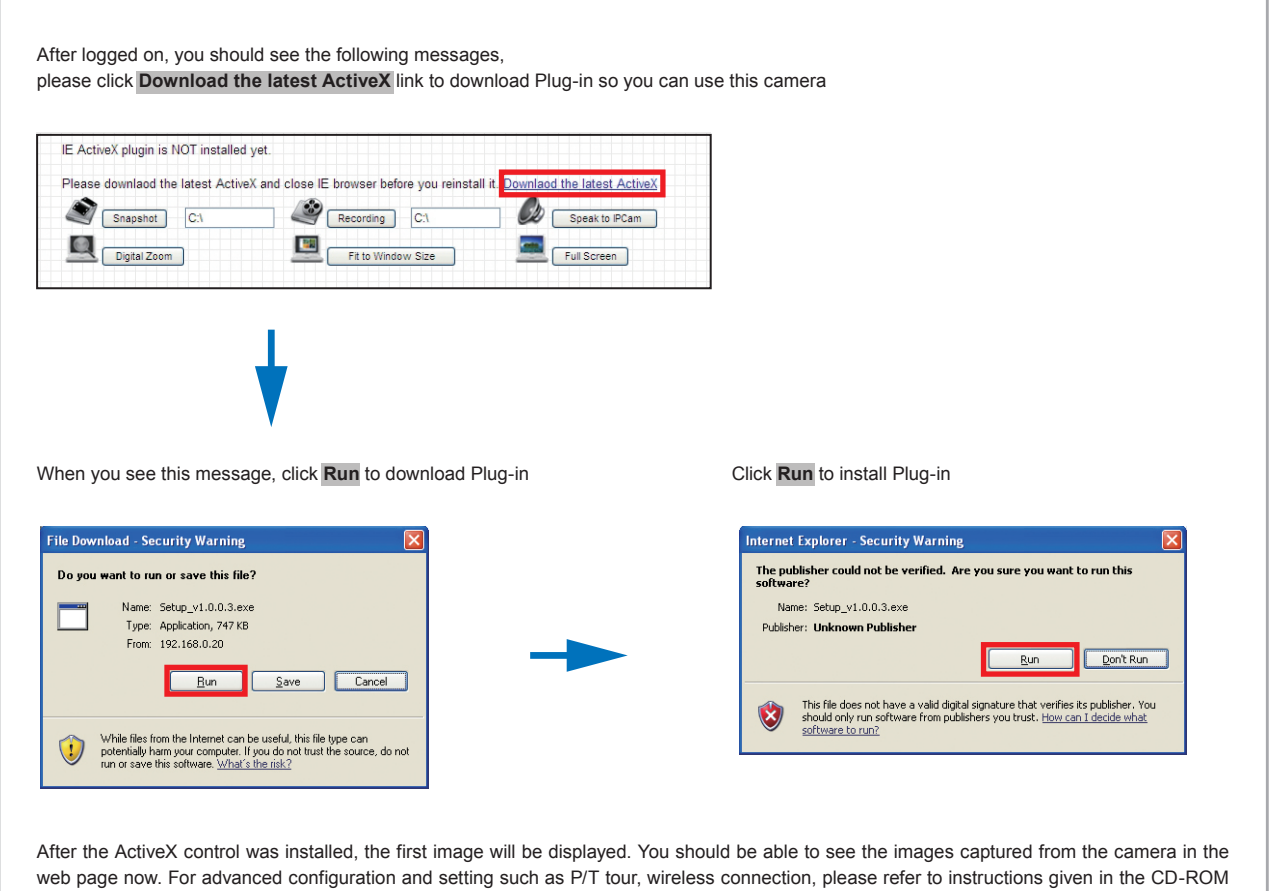

#### Further Configuration

user guide.

For detail configuration, please check user's manual on the bundled CD.

If you have any other questions, please contact the dealer where you purchased this product or you can contact PLANET directly at the following email address: support\_ica@planet.com.tw

## Quick Guide Quick Guide

2011-AB5380-000

**PLANET Technology Corporation 11F, No. 96, Min Chuan Road, Hsin Tien, Taipei, Taiwan, R.O.C. Tel: 886-2-2219-9518 Fax: 886-2-2219-9528**  $\ensuremath{\textit{Email:}}$   $\ensuremath{\textit{support@planet.com.tw}}$ 

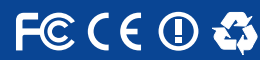

*their respective owners. Copyright © 2010 PLANET Technology Corp. All rights reserved.*